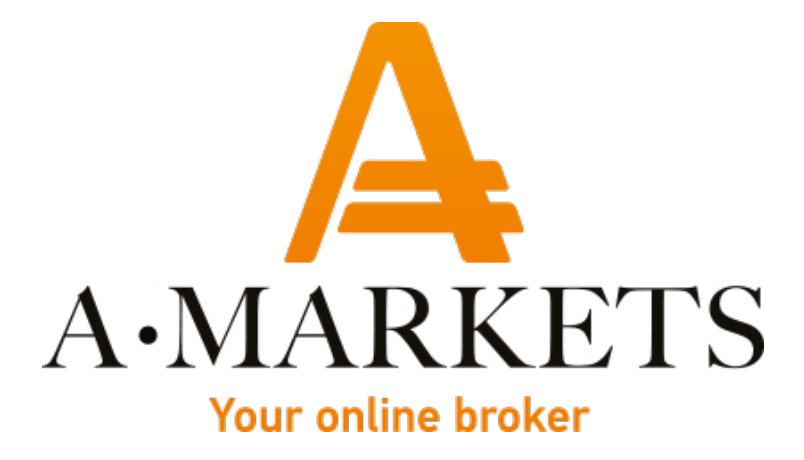

## **Как пополнить торговый счет из платформы MetaTrader 5**

AMarkets LTD, Suite 305, Griffith Corporate Centre 1510, Beachmont, Kingstown, Saint Vincent and the Grenadines info@amarkets.com

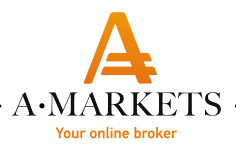

## **НА ДЕСКТОПЕ**

## **Воспользуйтесь одним из 3-х вариантов:**

1) В панели "Навигатор" выберите ваш счет, нажмите правой кнопкой мыши и выберите пункт "Пополнение"

2) Если ваш счет уже активен, то вы можете нажать правой кнопкой на графике инструмента и выбрать пункт "Пополнить"

3) В нижней панели, напротив пункта "Прибыль" нажмите +

Далее вы автоматические перейдете на форму пополнения, где вам нужно будет указать требуемую сумму и платежную систему

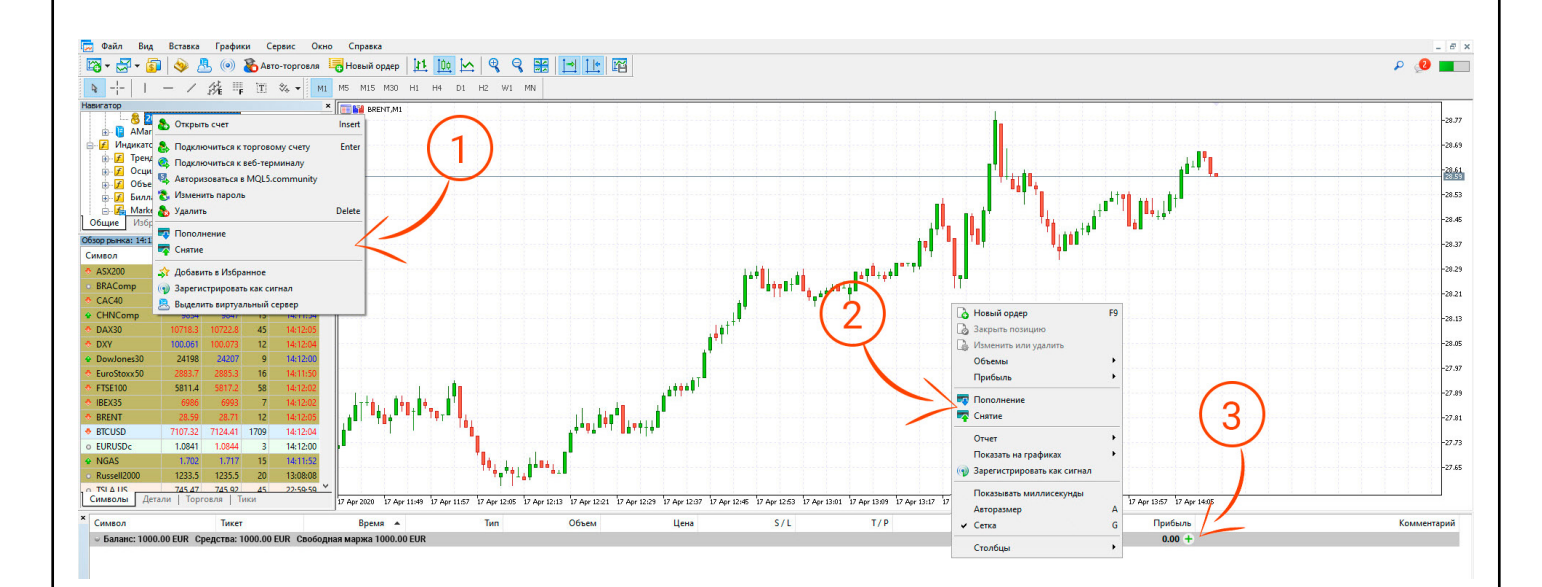

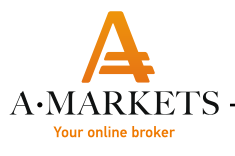

## НА СМАРТФОНЕ

В разделе "Торговля" нажмите на иконку пластиковой карты в левом верхнем углу и выберите пункт "Депозит"

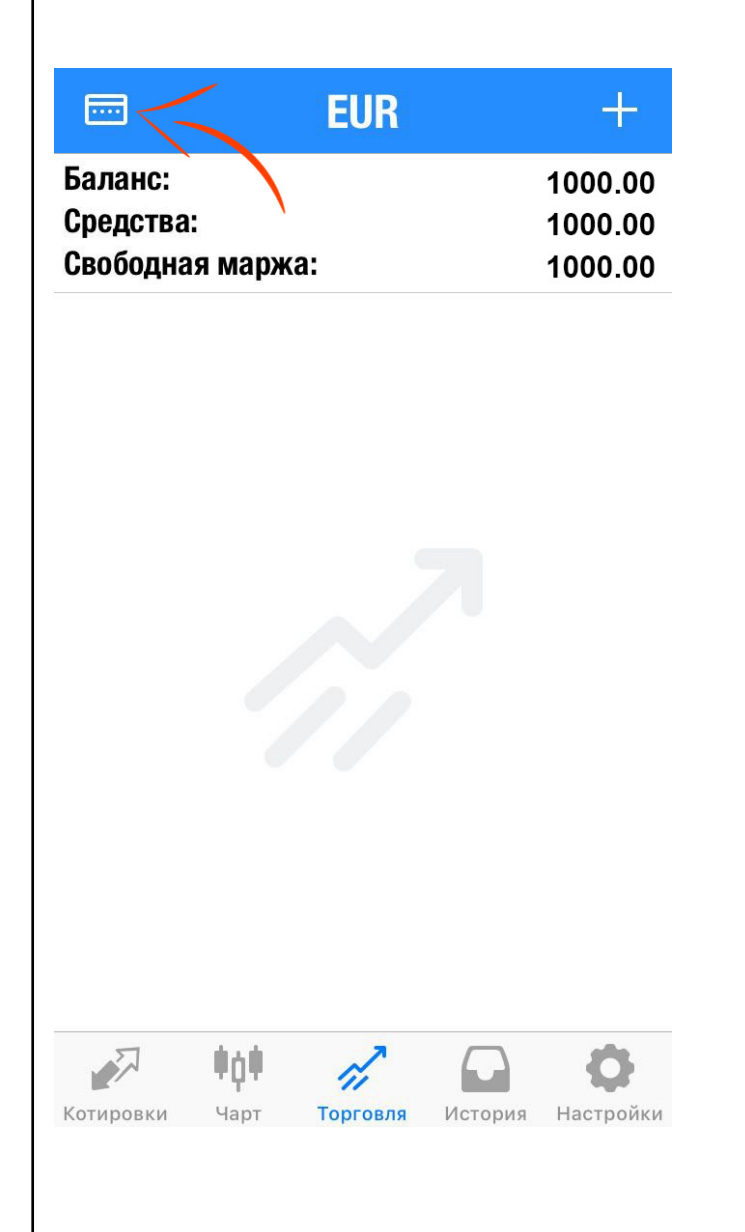

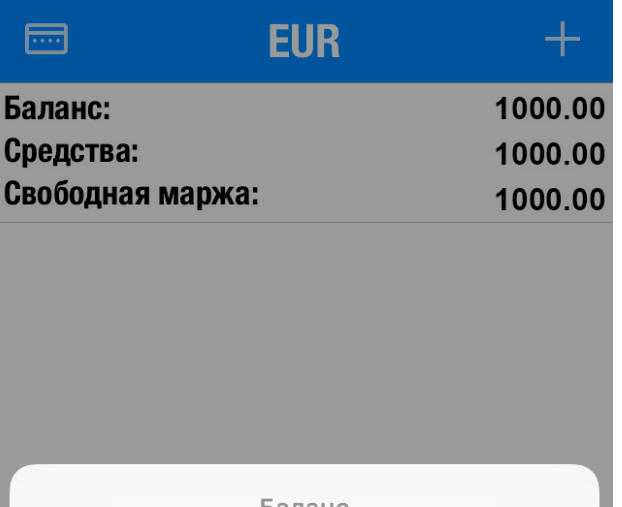

Баланс

Быстрый переход к разделам пополнения счета и вывода средств на сайте вашего брокера

Депозит

Снятие

Отмена